# **R o g e r A c c e s s C o n t r o l S y s t e m 5**

Application note no. 024

Document version: Rev. F

# **MIFARE cards**

## Note: This document refers to RACS 5 v1.6.6 or higher

## *Introduction*

The most common method of user identification in access control system is based on proximity cards/tokens. Multiple types of proximity cards can be used in RACS 5 concurrently. In low security systems, EM125kHz (UNIQUE) proximity cards are usually used. In high security systems, proximity cards which can store number in the encrypted sectors of their memory e.g. MIFARE cards are usually used. Wide range of MIFARE readers is available in RACS 5 product portfolio, including high security MIFARE DESFire EV1 and MIFARE Plus readers. MCT68ME reader offers only card serial number (CSN) reading while all remaining MCT series readers enable also the reading of card number from encrypted sectors of card memory (PCN).

Note: It must be noted that the sole use of MIFARE proximity cards does not guarantee higher security as it is achieved when the system is configured to read card number from encrypted sectors (PCN) instead of using only card serial number (CSN).

# *Authentication Factors*

In RACS 5 system, the Authentication Factor is an object or method used for user identification. Typical Authentication Factors are proximity cards, PINs, passwords, mobile keys, fingerprints and other forms of biometric identification. There are various Authentication Factor Types which are characterized by Type and Class. The Type defines method of data interpretation (e.g. 24 bit number, 32 bit number, alphanumeric string, etc.) while the Class defines technology of data transmission (e.g. MIFARE 1k card, EM125kHz card, PIN, password, etc.). In the identification process of card used at the reader, the access controller verifies the Value (number), Type and Class of Authentication Factor. If all three parameters are matched with the ones stored in the memory of access controller then the factor is deemed valid. In typical scenarios predefined Authentication Factor Types are applied both in RogerVDM and VISO programs but it is possible to define own types on the level of VISO software as well.

Note: When Authentication Factor Type is defined in RACS 5 system (VISO) then the option *No class* can be selected. In such case the access controller does not verify Class and the identification is then based only on Factor Value and Type.

# *Access Credentials*

In RACS 5 system, the Access Credential is a group of one or more Authentication Factors. Each factor directly indicates a user it belongs to. All Authentication Factors within the same Access Credential have the same Authorisations and can be used interchangeably.

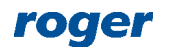

In RACS 5 system, the method of user recognizing is specified by Authentication Policy. Such policy defines Authentication Factor Types for identification of User at Access Point (reader) as well as their order of use and acceptable time for their use. The most commonly applied Authentication Policies are: Card and PIN, Card or PIN, Card and Fingerprint. The system offers some predefined policies but it is also possible to define own ones with more than two Authentication Factor Types (e.g Card and PIN or Fingerprint).

In RACS 5 system, the Authorisations (e.g. access rights) are assigned to Access Credentials, User groups and/or Users. Each Authentication Factor within certain Access Credential inherits all Authorisations assigned to the Access Credential. User can have multiple Access Credentials and each can consists of multiple Authentication Factors.

# *Logical connections related to Access Credentials*

In the figure below logical connection of Access Credentials, Authentication Factors, User Group, User and Authorisations are shown. Following relations are effective:

- User can have multiple Access Credentials.
- Each Access Credential can include up to 8 Authentication Factors.
- Each Authentication Factor enables straight identification of User.
- Authorisations can be assigned on the level of User Group, User and Access Credential.
- Resultative rights of the User are the sum of Authorisations assigned to such User, Authorisations assigned to Group of the User and Authorisations assigned to Access Credential used for identification.

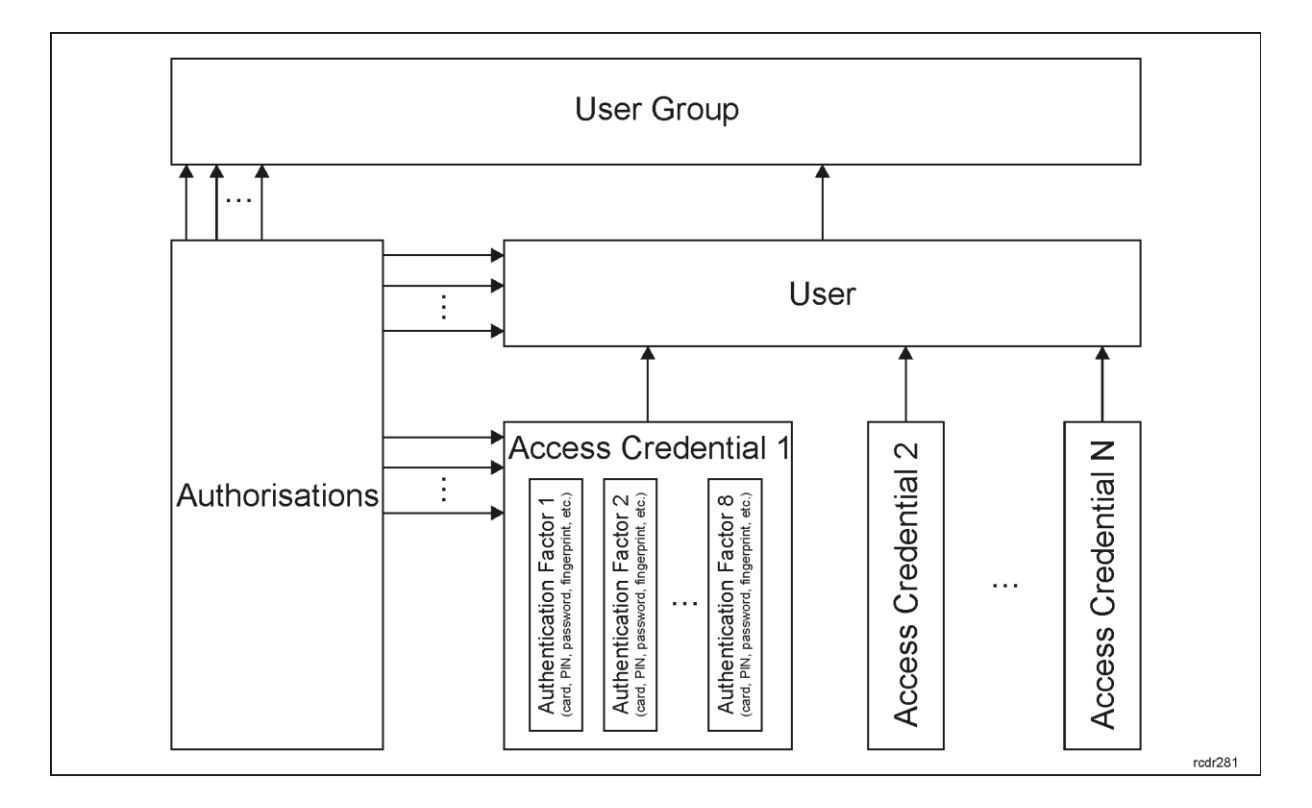

# *Card number*

RCN (Returned Card Number) which is transmitted by reader to access controller for the purpose of user identification consists of two sections corresponding to two numbers stored on MIFARE card i.e. read only CSN (Chip Serial Number) and custom PCN (Programmed Card Number). It is not

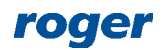

obligatory to use both numbers for the composition of RCN as it can include only CSN section or only PCN section.

When the system is configured for the operation with RCN number which includes PCN section then cards from other systems with other definitions of RCN format will not be recognized at all by RACS 5 readers. Cards with PCN must be earlier programmed by administrator of the system. It can be done with any card writer e.g. RUD-3, RUD-4 or RFT1000 and with VISO software or RogerVDM software. By default MCT readers of RACS 5 system are configured for the reading of RCN with only CSN section (RCN=CSN).

Note: Encrypted PCN is protected against modifications and unauthorized reading. It is recommended to apply PCN in systems that require high security.

Any MCT reader must be configured with the same parameters as card writer used to program cards. The definition of RCN explains how the resulting card number is created from CSN and PCN sections of the card.

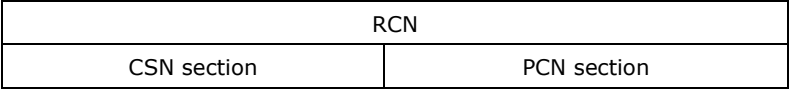

Note: In the examples below the letter 'h' signifies hexadecimal number.

## *CSN section*

CSN section can be a part of RCN and it is based on factory defined chip serial number of MIFARE card. CSN is read-only number. It is not encrypted and it can be copied on more cards with widely available programming devices.

In order to configure CSN section it is necessary to specify how many bytes of CSN will be used in RCN by reader when card is read. This is configured by means of the parameter *Serial number length (CSNL)* in RogerVDM software during low level configuration of MCT, RUD or RFT1000 reader. Depending on MIFARE card type the CSN can include 4 or 7 bytes of data while the *CSNL* parameter can be configured in range of 0 to 15 bytes. Therefore following scenarios are possible:

- *CSNL=0* means that no CSN byte will be used in RCN so the RCN can be based solely on PCN section.
- If the number of CSN bytes in card memory is lower than *CSNL* parameter then leading zeros are used for missing bytes.
- If the *CSNL* parameter is lower than the number of CSN bytes then the CSN section of RCN will include only the least significant bytes (LSB) of CSN.

#### **Example**

If *CSNL=5* and CSN includes four bytes of data as below then CSN section of RCN is 0055667788.

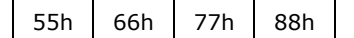

#### **Example**

If *CSNL=2* and CSN includes four bytes of data as below then CSN section of RCN is 7788.

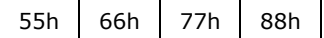

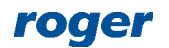

# *PCN section*

PCN section can be a part of RCN and it is stored on card's memory. It is necessary to define PCN settings for card readers including the location of the section in memory and its security key before individual PCNs values are programmed on cards by administrator. Such configuration is done within low level configuration of a reader by means of RogerVDM software. PCS section settings are applied both for card reading and card writing.

*Sector type* parameter decides if PCN is recognized and used by a reader.

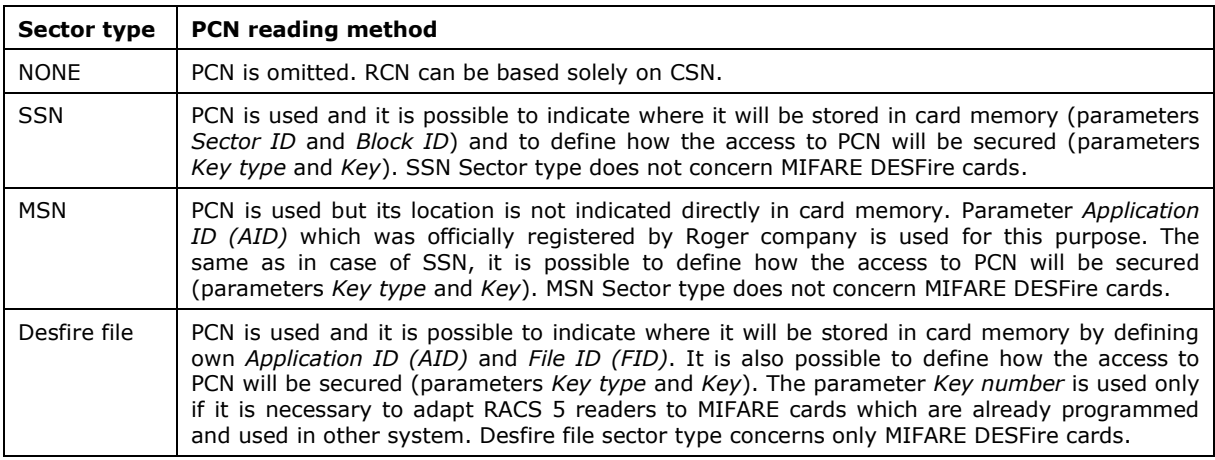

Except for PCN location and its access key it is additionally necessary to define the number of data bytes read from file (for MIFARE Desfire cards) or data block (for remaining MIFARE cards) indicating first byte position in block (*FBP* parameter) and last byte position in block (*LBP* parameter). If *FBP*<*LBP* then the reading order is normal and if *FBP*>*LBP* then the reading order is reversed.

All PCN section settings including *FBP* and *LBP* parameters are defined separately for MIFARE Classic, Plus and DESFire formats. In case of MIFARE Ultralight only CSN is supported and when reader is configured for Mifare Ultralight then only *CSNL* parameter should be configured while *Sector type* parameters for Mifare Classic, Plus and Desfire should be set to *None*.

PCN can be stored on card in binary format (*BIN*) or text format (*ASCII HEX*) which is configured with *Format* parameter. If *ASCII HEX* format is selected then single byte represents character in hexadecimal format e.g. '0100 0001' corresponds to 'A' while in *BIN* format the same bytes can be presented as '41' hexadecimal number. In case of *ASCII HEX* format the length of PCN is two times shorter than it would result from difference of *FBP* and *LBP* parameters. Additionally when the number of ASCII HEX digits is uneven then leading zero is automatically added to the card number.

## **Example**

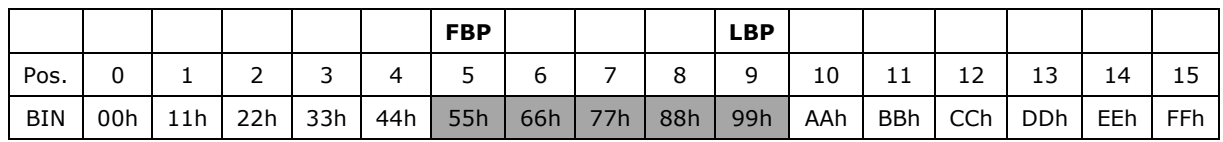

If *FBP=5*, *LBP=9*, *Format=BIN* and data block is as below then PCN is 5566778899.

#### **Example**

If *FBP=9*, *LBP=5*, *Format=BIN* and data block is as below then PCN is 3938373635.

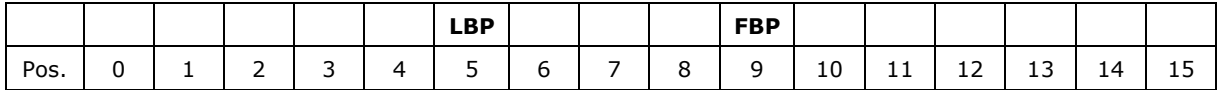

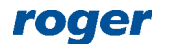

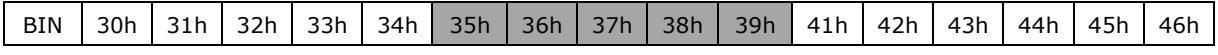

#### **Example**

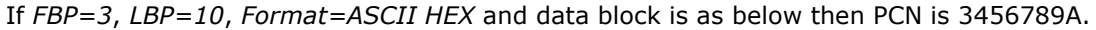

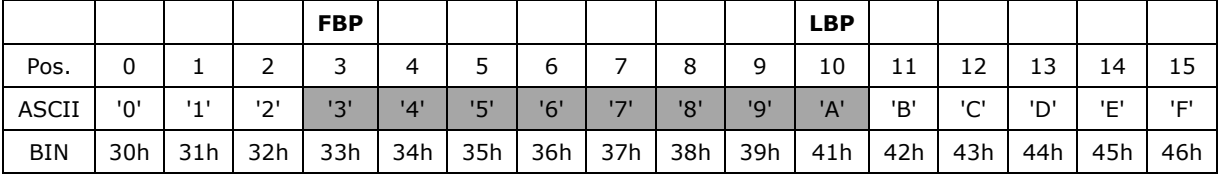

#### **Example**

If *FBP=10*, *LBP=2*, *Format=ASCII HEX* and data block is as below then PCN is 0A98765432 where leading zero is added due to uneven number of digits in data block.

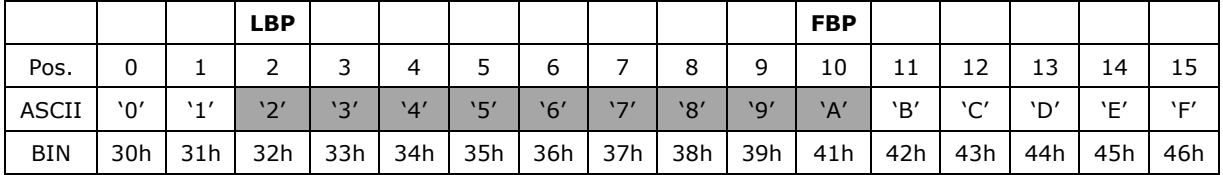

## *RCN format rules*

RCN (Returned Card Number) which is transmitted by reader to access controller consists of CSN section and PCN section while its value is specified by such parameters in RogerVDM software as: *CSNL, Sector type, Format*, *FBP* and *LBP*. At the same time the maximal length of RCN sent by MCT reader is 8 bytes (16 HEX digits) and sent by PRT readers is 5 bytes (10 HEX digits). Therefore the total number of RCN bytes configured for reader should not exceed these limits.

Note: In case of MCT readers with firmware v.1.1.9.151 and newer, the length of RCN sent from reader to controller is not affected by *AF type* parameter and it results directly from RCN parameters.

#### **Example**

*CSNL=4*, *FBP=8*, *LBP=10*, *Format=BIN* while CSN and PCN sections are as below.

CSN on MIFARE card=C4C5C6C7

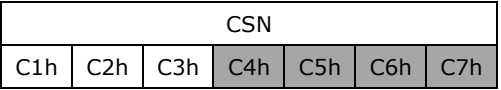

PCN on MIFARE card=223344

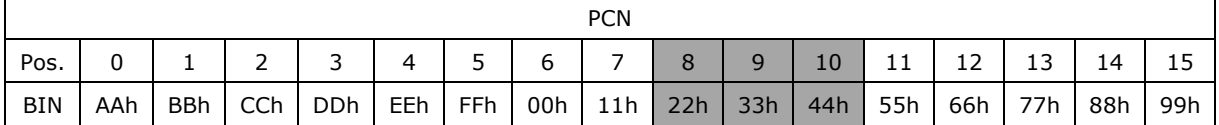

RCN sent by MCT reader is RCN=CSN+PCN=C4C5C6C7223344 and it will not be reduced because it does not exceed 8 bytes.

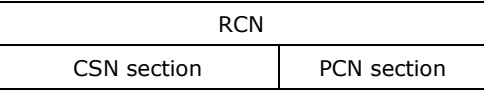

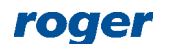

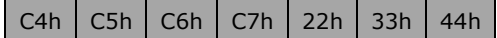

RCN sent by PRT reader to access controller will be reduced to RCN=C6C7223344 because it exceeds 5 bytes.

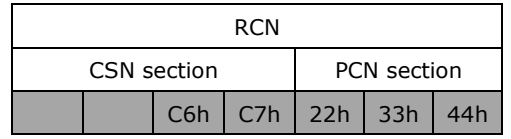

#### Note:

1. The RCN returned by reader includes only CSN section if the parameter *Sector type=None* and the parameter *Serial number length (CSNL)* is in range of 1-7 depending on the number of bytes intended for identification.

2. The RCN returned by reader includes only PCN section if the parameter *Sector Type≠None* and the parameter *Serial number length (CSNL)=0*.

# *MIFARE card programming*

In RACS 5 system, default identification is based on serial number (CSN) reading. In such scenario it is not necessary to define RCN format and PCN values for all MIFARE proximity cards. However, cards programming with PCN significantly improves the security in the system and substantially prevents duplication of cards already configured in the system.

## **RCN format configuration**

RCN format is configured by specifying CSN and PCN sections within low level configuration of reader using RogerVDM software. All RACS 5 readers (RUD, MCT, RFT1000) in the system must be configured in the same way in regard of RCN format to maintain compatibility. In order to define RCN format:

- Start low level configuration of reader according to its Installation Manual.
- Configure the parameter *Serial number length (CSNL)* to decide how many bytes of CSN will be used in RCN.
- When configuring PCN for particular type of MIFARE proximity card specify *Sector type* parameter and if needed also other parameters, in particular *Key type* and *Key* for the secured access to PCN.
- The same RCN format parameters must be specified for remaining readers in the system.

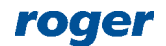

#### AN024 MIFARE cards 2021-07-13

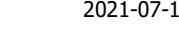

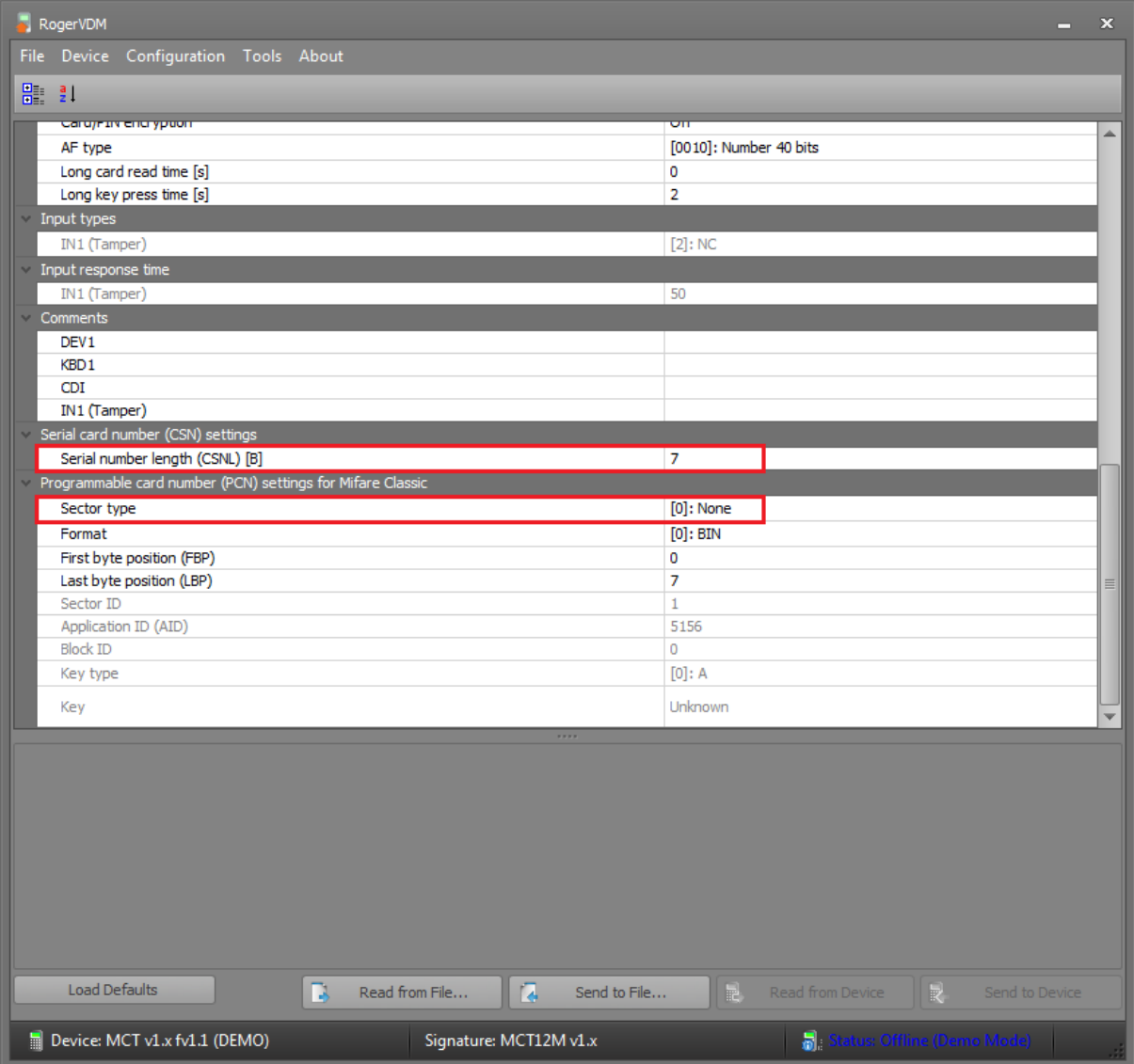

## **PCN programming**

PCN on each card can be programmed both with RogerVDM utility software and with VISO program for RACS 5 system management.

PCN programming with RogerVDM:

- Connect RUD-3 or RUD-4 reader to computer's USB port or RFT1000 reader to Ethernet network.
- Establish connection using RogerVDM software in the same way as in case of low level configuration.
- RCN format settings i.e. CSN and PCN settings of RUD reader must be the same as in case of all remaining readers in the system. These settings will be used in card programming.
- In the top menu of RogerVDM select *Card programming* command.
- In the opened window the card can be formatted (erased) if needed. CSN cannot be erased.
- Enter your own number in *PCN* field and select adequate button to program card with PCN.
- Program remaining cards in the same way, each with their own PCN.
- Programmed cards can be further used to define Authentication Factors for users in the system using VISO software.

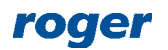

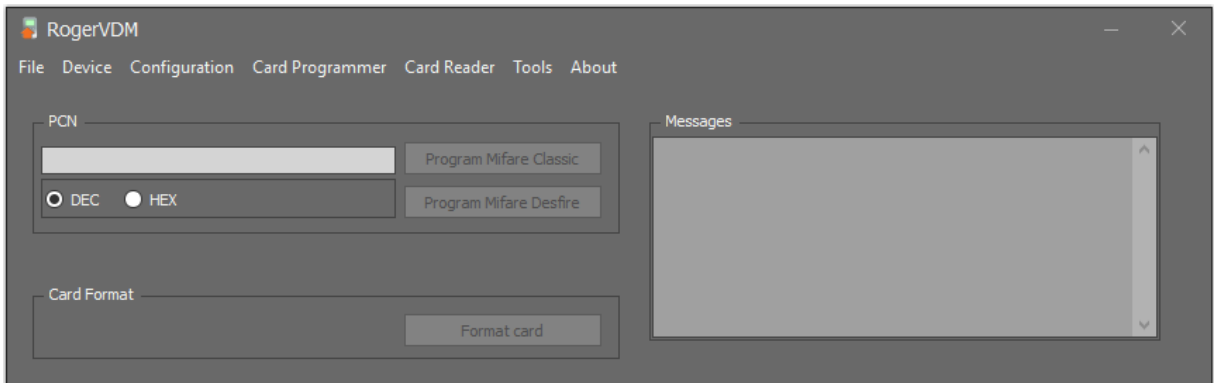

PCN programming with VISO software:

- Connect RUD-3 or RUD-4 reader to computer's USB port.
- RCN format settings i.e. CSN and PCN settings of RUD reader must be the same as in case of all remaining readers in the system. These settings will be used in card programming.
- Start VISO program and when Authentication Factor is defined with one of available methods (e.g. wizard), select the button *Program Card*.

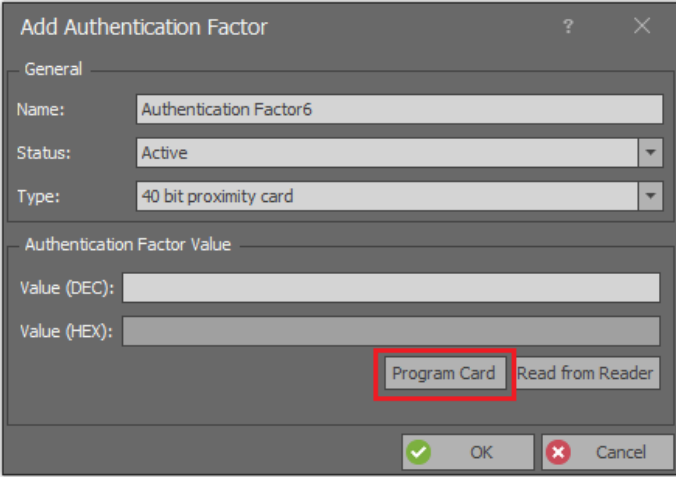

- In the newly opened window enter own PCN in *Card number* area or generate random card number. Select program card button depending on MIFARE card type to save PCN on card. Close the window.
- Select *Read from Reader* button to create new Authentication Factor with just programmed card.
- Program remaining cards in the same way, each with their own PCN.

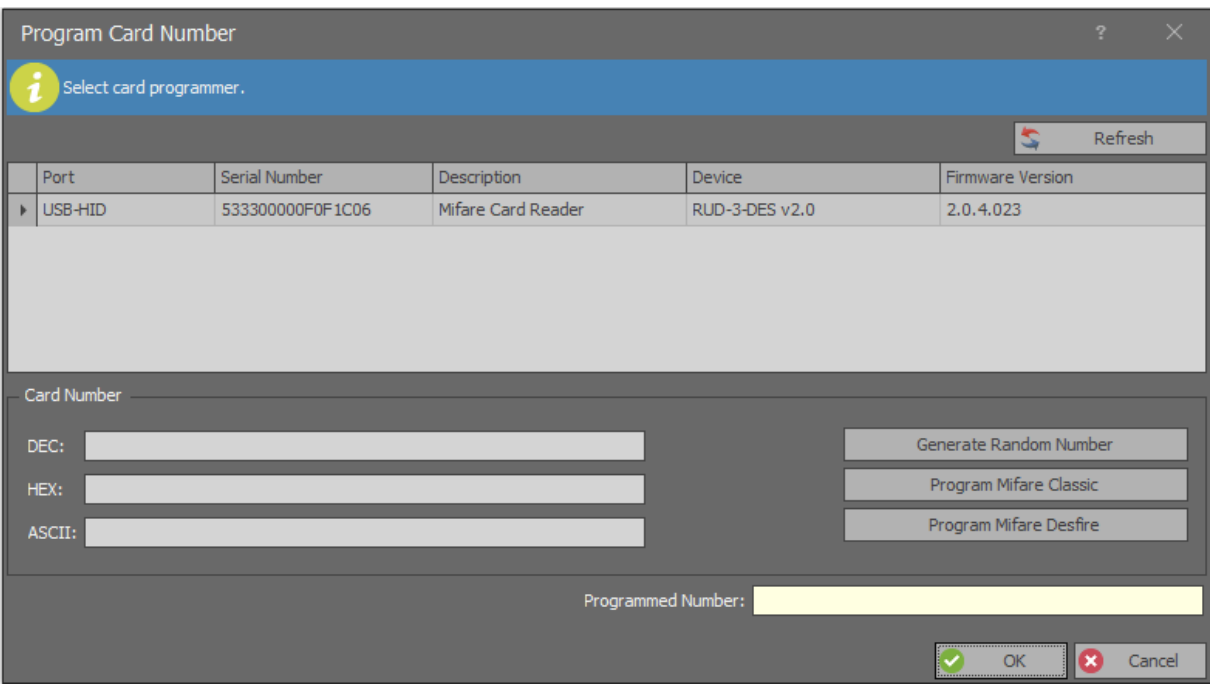

#### PCN serial programming with VISO software:

PCN serial programming is possible only if RCN is configured to include PCN. If RCN is configured as sum of CSN and PCN then only earlier mentioned standard programming of individual cards is possible.

- Connect RUD-3 or RUD-4 reader to computer's USB port.
- RCN format settings i.e. CSN and PCN settings of RUD reader must be the same as in case of all remaining readers in the system. These settings will be used in card programming.
- Start VISO software, in the top menu select *Configuration* and then *Card Box*.
- In the opened window select *Multiple Program*.
- In the next window it is possible to define starting PCN and the amount of card to be programmed or alternatively to select a file with card numbers to be programmed.

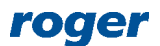

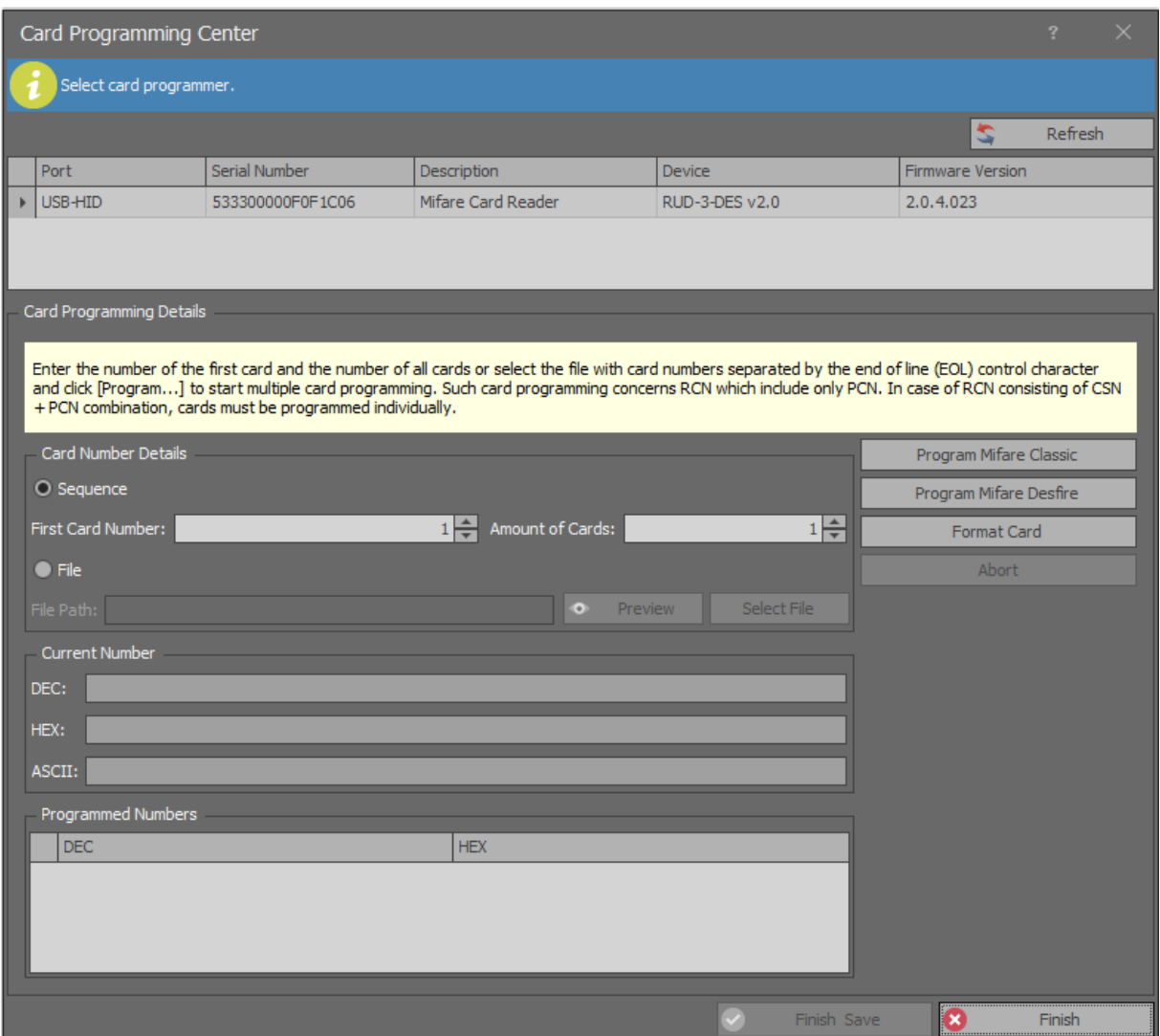

#### **Formatting**

Both RogerVDM and VISO programs enable to format Mifare cards i.e. erase their memory but in case of:

- Mifare Clasic/Plus all sectors which can be accessed by reader (e.g. RUD-3) are formatted based on such parameters as *Key type* and *Key*.
- Mifare DESFire the whole card is erased.

## **Additional notes for MIFARE Plus cards**

New MIFARE Plus X cards are configured with security level SL=0 and then it is not possible to program PCN. Security level can be changed with RogerVDM and RFT1000 reader.

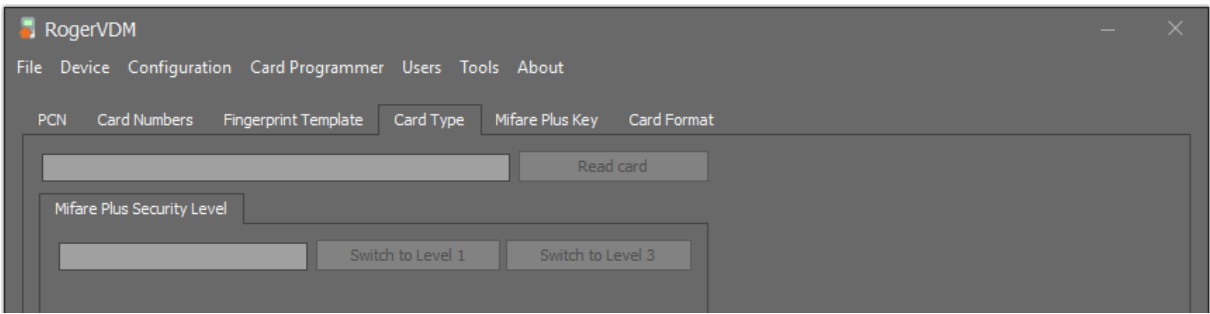

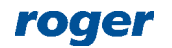

Security level can be changed only upward. On the level SL=1, MIFARE X Plus emulates MIFARE Classic card and then its programming is done as if it was MIFARE Classic card. When switched to SL=3 then it can actually be programmed and read in RACS 5 system as MIFARE Plus card enabling its security and functionality to be used in full extent.

> **Contact: Roger sp. z o.o. sp.k. 82-400 Sztum Gościszewo 59 Tel.: +48 55 272 0132 Fax: +48 55 272 0133 Tech. support.: +48 55 267 0126 E-mail: [support@roger.pl](mailto:support@roger.pl) Web: [www.roger.pl](http://www.roger.pl/)**

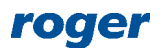